## *Hints, Tips and Solutions*

**Q: How can I get a CV curve of a MOSFET? And how can I get the current on all terminals?**

A: There are two methods to get the CV curve of MOS-FET, Small Signal analysis and Large Signal analysis.

From the charge conservation, the sum of charge in the device must meet the charge neutrality relationship given by:

$$
Qg + Qd + Qs + Qsub = 0
$$

so the Capacitance should be

 $Cij = dQi/dVij$  i  $\neq j, i j = G, D, S, SUB$ 

$$
Cij = -dQi/dVij \quad i=j
$$

The small signal analysis method applies AC sinusoidal bias to a DC condition.

For example, if the small signal is only applied to gate electrode, then

 solve vgate=-2.0 vstep=0.1 vfinal=2.0 ac freq=1e6 aname=gate

The results can be seen in Figure 1.

The large signal analysis method consists of a Transient simulation with DC offset condition.

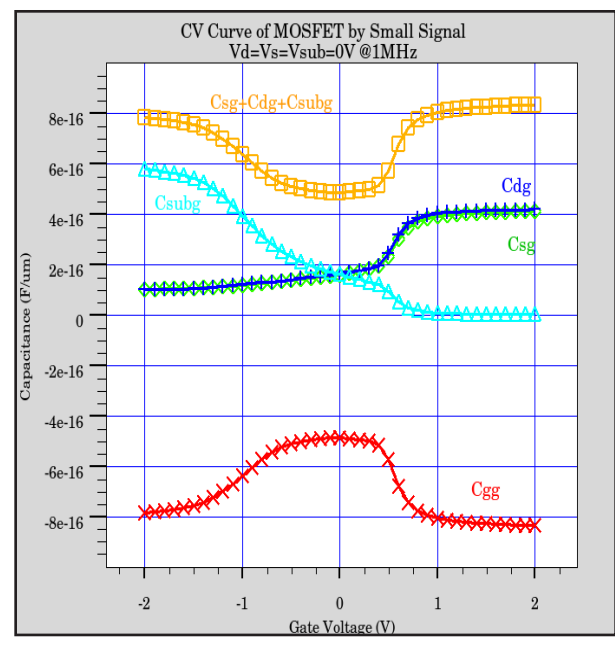

Figure 1. CV Curve of MOSFET by Small Signal Analysis.

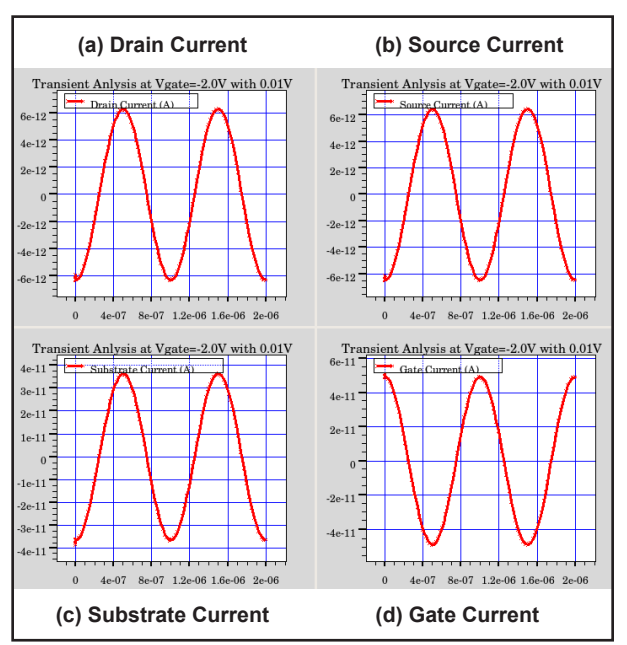

Figure 2. Current of MOSFET by Transient anlaysis at gate bias -2.0V.

To define a sinusoidal bias offset of 0.01V to the gate bias the following syntax should be used:

set vg=-2.0

solve vgate=\$vg local

log outf=vg\$"vg"-ac.log

solve trans.analysis freq=1e6 vgate=\$vg+0.01 tstop=2e-6 tstep=1e-8 cycle=2

 log off

the resulting currents are shown in Figure 2.

To convert current to capacitance  $(i=C^*dv/dt)$ , the extract statement was used as follows:

extract name="Cdg" y.val from curve(time, i."drain"/(2\*3.14\*1e4)) where x.val=5e-7

extract name="Csg" y.val from curve(time, i."source"/(2\*3.14\*1e4)) where x.val=5e-7

extract name="Cdg" y.val from curve(time, i."gate"/(2\*3.14\*1e4)) where x.val=5e-7

extract name="Csubg" y.val from curve(time, i."substrate"/(2\*3.14\*1e4)) where x.val=5e-7 The capacitance is then extracted at t=5e-7s using the following formula:

 $Cdg = idrain*1/(2*pi*freq)*(vss) = idrain/$  (2\*3.14\*1e6\*0.01)

To get the CV curve as in Figure 1., the internal simulator was used as follows:

```
go internal
```
 load infile=Large-Cap.in *(1)*

sweep param=vg type=linear range="-2.0, 2.0, 41" *(2)*

```
	 save outfile="largesig-cap.dat"
```
quit

*(1)* Large-Cap.in is a file that contains the transient simulation described before.

*(2)* The sweep command will vary vg from -2.0V to 2V with 41 points.

The results are shown in Figure 3.

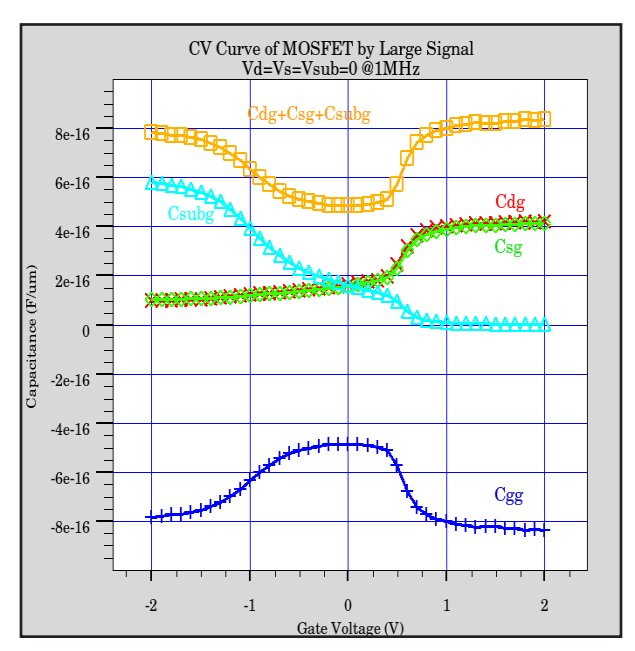

Figure 3. CV Curve of MOSFET by Large Signal Analysis.

## **Call for Questions**

If you have hints, tips, solutions or questions to contribute, please contact our Applications and Support Department Phone: (408) 567-1000 Fax: (408) 496-6080 e-mail: support@silvaco.com

**Hints, Tips and Solutions Archive** Check our our Web Page to see more details of this example plus an archive of previous Hints, Tips, and Solutions www.silvaco.com